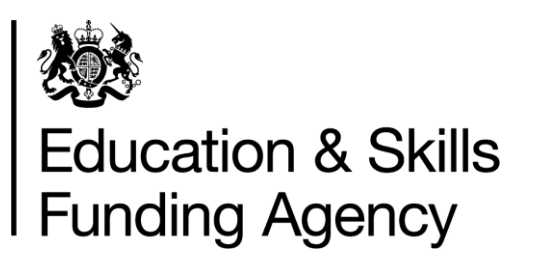

# Education and training qualification achievement rates data extract guidance 2016 to 2017

# Version 1

This document sets out how to use the data extracts for Education and Training qualification achievement rates in 2016 to 2017.

**January 2018** Of interest to colleges, training organisations and employers.

## **Contents**

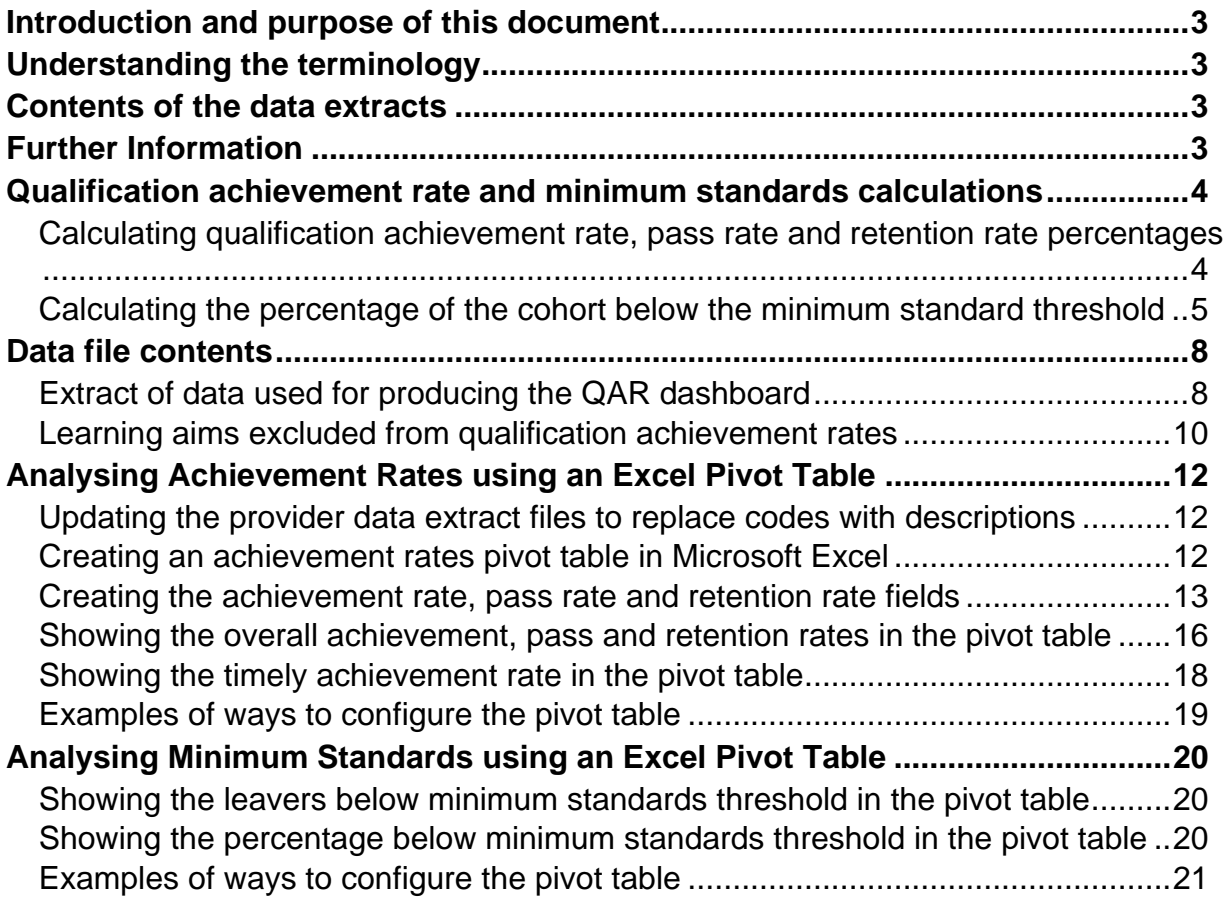

## <span id="page-2-0"></span>**Introduction and purpose of this document**

- 1. This document provides information about the 2016 to 2017 education and training qualification achievement rate (QAR) provider data extracts ('data extracts').
- 2. It explains how the data extracts can be used to show achievement rates, pass rates and retention rates to match those in the achievement rates dashboard. It also provides information about how the data is generated.
- 3. This document should be read alongside the [QAR specification](https://www.gov.uk/government/publications/sfa-qualification-achievement-rates-2016-to-2017) and the [Education](https://www.gov.uk/government/publications/sfa-qualification-achievement-rates-2016-to-2017)  [and Training qualification achievement rates specification 2016 to 2017](https://www.gov.uk/government/publications/sfa-qualification-achievement-rates-2016-to-2017) document which give more information about QARs and MS.

## <span id="page-2-1"></span>**Understanding the terminology**

- 4. The terms 'we' and 'ESFA' refer to the 'Education and Skills Funding Agency' and associated staff.
- 5. When we refer to 'you' or 'providers', this includes colleges, training organisations, local authorities and employers that receive funding from us to deliver education and training.

## <span id="page-2-2"></span>**Contents of the data extracts**

- 6. The data extracts are available for each education and training provider that receives funding from us for the last 5 years, and had learners that were expected to complete, or that actually completed, between 2014 to 2015 and 2016 to 2017.
- 7. You can download your own data extracts, in a zipped file, from the Hub. The zipped file contains:
	- i. A file containing details of all your education and training that were expected to complete, or that actually completed, between 2014 to 2015 and 2016 to 2017, that are **included** in the QAR calculations.
	- ii. A file containing details for all your apprenticeships that were expected to complete, or that actually completed, between 2014 to 2015 and 2016 to 2017, but were **excluded** from the QAR calculations.

## <span id="page-2-3"></span>**Further Information**

8. If you need more information you can phone the service desk on 0370 267 0001 or email [sde.servicedesk@education.gov.uk.](mailto:sde.servicedesk@education.gov.uk) We have published a form for you to use to inform us of data you have queries with. This can be found on the [QAR and](https://www.gov.uk/government/collections/qualification-achievement-rates-and-minimum-standards)  [MS collections page.](https://www.gov.uk/government/collections/qualification-achievement-rates-and-minimum-standards)

## <span id="page-3-0"></span>**Qualification achievement rate and minimum standards calculations**

#### <span id="page-3-1"></span>**Calculating qualification achievement rate, pass rate and retention rate percentages**

- 9. Full details on the calculations are in the [Education and Training qualification](https://www.gov.uk/government/publications/sfa-qualification-achievement-rates-2016-to-2017)  [achievement rates specification 2016 to 2017](https://www.gov.uk/government/publications/sfa-qualification-achievement-rates-2016-to-2017) document.
- 10.The calculation for the **overall** QAR in the data extract for a hybrid end year (Hybrid\_End\_Year) is:

Number of learning aims where Overall Achiever  $= 1$ and QAR\_Status\_Overall = 'QAR Inclusions'

 $\overline{\phantom{0}}$  X 100

Number of learning aims where Overall Leaver  $= 1$ and QAR\_Status\_Overall = 'QAR Inclusions'

11.The calculation for the **overall pass rate** percentage in the data extract for a hybrid end year (Hybrid End Year) is:

> Number of learning aims where Overall\_Achiever  $= 1$ and QAR\_Status\_Overall = 'QAR Inclusions'

<u>and the set of the set of the set of the set of the set of the set of the set of the set of the set of the set of the set of the set of the set of the set of the set of the set of the set of the set of the set of the set </u>

Number of learning aims where Overall Completer  $= 1$ and QAR\_Status\_Overall = 'QAR Inclusions'

12.The calculation for the **overall retention rate** percentage in the data extract for a hybrid end year (Hybrid\_End\_Year) is:

> Number of learning aims where Overall Completer  $= 1$ and QAR\_Status\_Overall = 'QAR Inclusions'

<u>and the set of the set of the set of the set of the set of the set of the set of the set of the set of the set of the set of the set of the set of the set of the set of the set of the set of the set of the set of the set </u>

 Number of learning aims where Overall\_Leaver = 1 and QAR\_Status\_overall = 'QAR Inclusions'

13.The calculation for the **timely** QAR in the data extract for an expected end year (Expected\_End\_Year) is:

> Number of learning aims where  $Timely_$  Achiever = 1 and QAR\_Status\_Timely = 'QAR Inclusions'

> > $- X 100$

Number of learning aims where Timely Leaver  $= 1$ and QAR\_Status\_Timely = 'QAR Inclusions'

14.The pass rate and retention rate are not calculated for the timely measure.

### <span id="page-4-0"></span>**Calculating the percentage of the cohort below the minimum standard threshold**

- 15.Full details on the calculations are given in the [Education and Training qualification](https://www.gov.uk/government/publications/sfa-qualification-achievement-rates-2016-to-2017)  [achievement rates specification 2016 to 2017](https://www.gov.uk/government/publications/sfa-qualification-achievement-rates-2016-to-2017) document.
- 16.If the 19+ age band's QAR of a learning aim reference is below the minimum standard threshold, all the cohort for that learning aim reference are classified as being below the minimum standards threshold. The cohort number and the QAR are highlighted in red in the minimum standards aim details page of the QAR dashboard. An example of this is shown below.

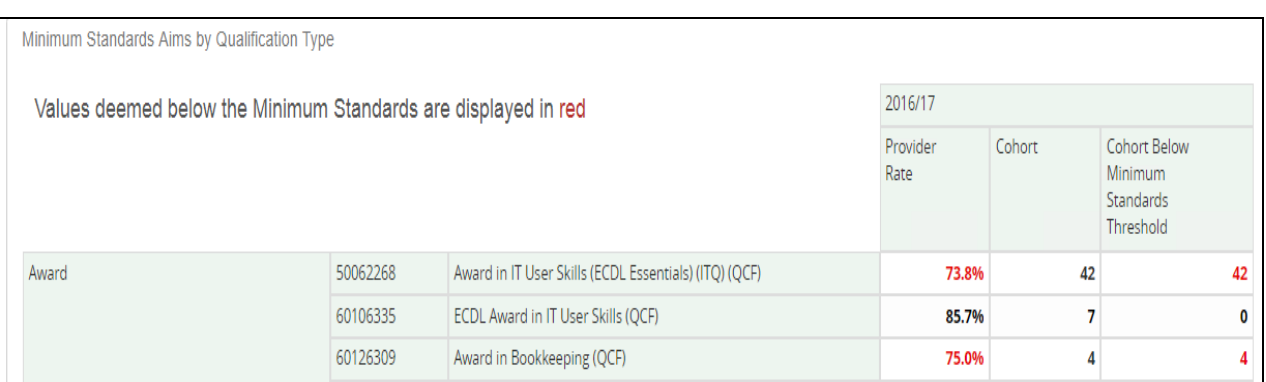

- 17.The cohorts below the minimum standard threshold are added together to give a figure for the total cohort below the minimum standards threshold.
- 18.The percentage of the cohort below the minimum standard threshold is:

The total cohort below the minimum standard threshold X 100 The total cohort for the provider

- 19.The percentage of the cohort below the minimum standard threshold is then compared to the minimum standards tolerance level, which is 40%.
- 20.If the percentage of the cohort below the minimum standard threshold is equal to or greater than the minimum standards tolerance, the provider's provision is below minimum standards and there may be formal intervention by us, as set out in the [Approach to Intervention process.](https://www.gov.uk/guidance/16-to-19-education-accountability)
- 21.When provision is below minimum standards, the total percentage of the cohort below the minimum standards threshold highlighted in red on the summary page of the QAR dashboard. An example of this is shown below.

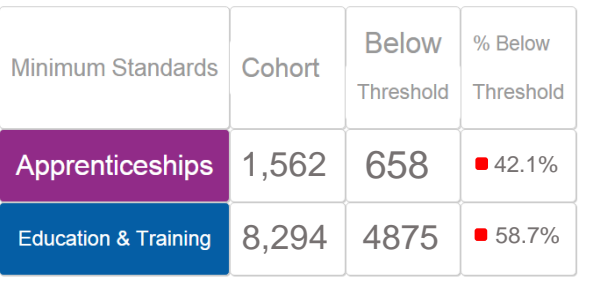

22.These calculations are illustrated in the two scenarios below.

In these scenarios, a training provider only delivers three level 2 qualifications:

- 50098160: Diploma in Vehicle Fitting Principles (QCF)
- 50098184: Diploma in Light Vehicle Maintenance and Repair Principles (QCF)
- 50098366: NVQ Diploma in Performing Engineering Operations (QCF)

**Scenario 1** – The percentage of the cohort below the minimum standards threshold is less than the minimum standards tolerance.

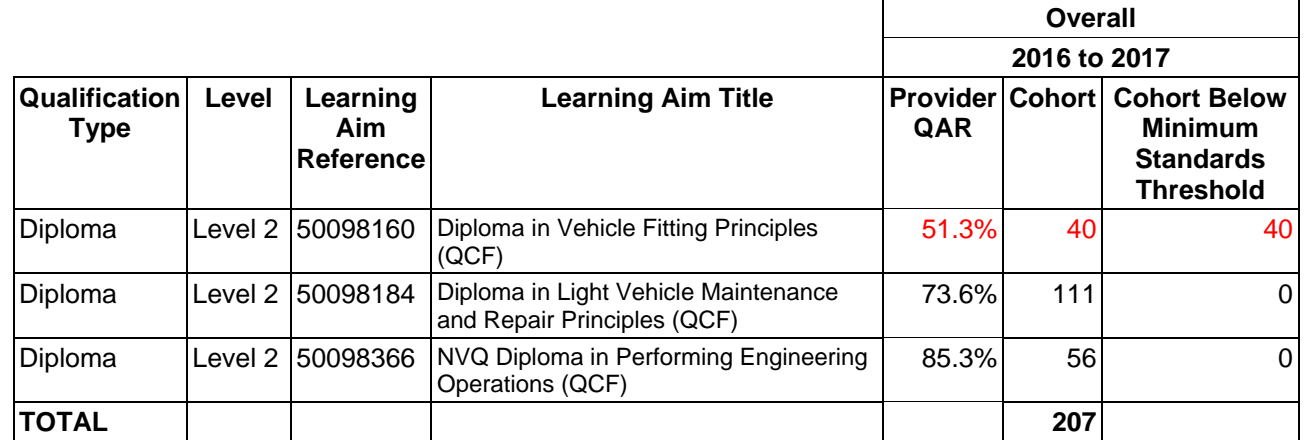

In this scenario, the QAR of only one of the three learning aim references (50098160: Diploma in Vehicle Fitting Principles) falls below the minimum standard threshold for Diplomas, which is 70%.

The cohort for this learning aim (of 40) are classified as the cohort below the minimum standards threshold.

The percentage of the cohort below the minimum standards for this provider is:

The total cohort below the minimum standard threshold

 $- X 100$ 

The total cohort for the provider

The percentage is equal to 40 divided by 207, which is 19.3%.

The percentage of the provider's provision that is below the minimum standards threshold is less than the minimum standard tolerance of 40%, so we will take no action.

**Scenario 2** – The percentage of the cohort below the minimum standards threshold is more than the minimum standards tolerance.

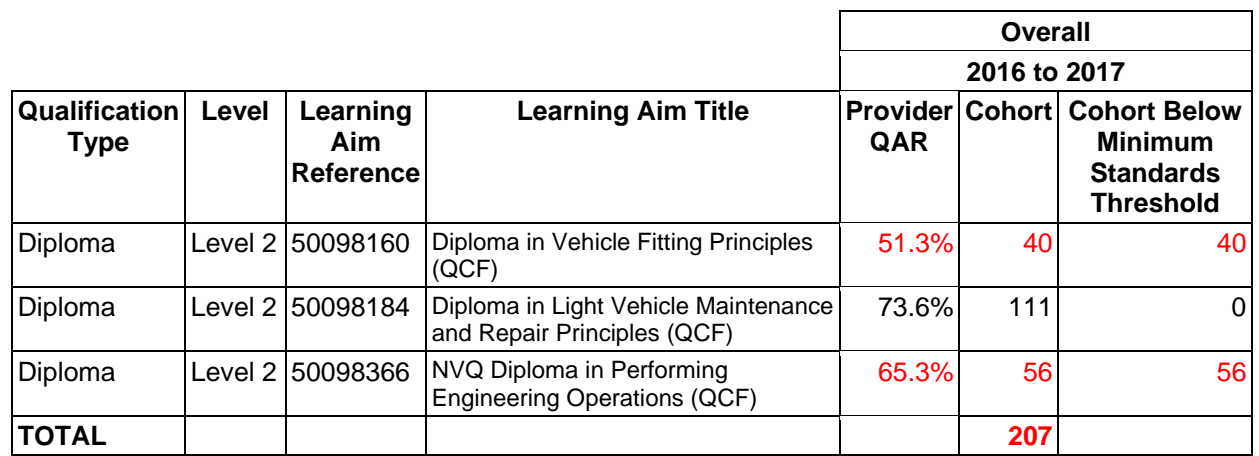

In this scenario, the QAR of two of the three learning aim references (50098160: Diploma in Vehicle Fitting Principles and 50098366: NVQ Diploma in Performing Engineering Operations) fall below the minimum standard threshold for Diplomas, which is 70%.

The cohort for these learning aims (of 96) are classified as cohort below the minimum standards threshold.

The percentage of the cohort below the minimum standards for this provider is:

The total cohort below the minimum standard threshold

 $- X 100$ 

The total cohort for the provider

The percentage is equal to 96 divided by 207, which is 46.4%.

The percentage of the provider's provision that is below the minimum standards threshold is more than the minimum standard tolerance of 40%, so we will take action as set out in the [Approach to Intervention process.](file:///C:/Users/koyeneye/AppData/Local/Microsoft/Windows/INetCache/AppData/Local/Microsoft/Windows/INetCache/AppData/Local/Microsoft/Windows/INetCache/Content.Outlook/E2A1R600/the%20QAR%20of%20an%20apprenticeship%20level%20of%20an%20apprenticeship%20is%20below%20the%20minimum%20standard%20threshold,%20all%20the%20cohort%20for%20that%20apprenticeship%20level%20and%20apprenticeship%20are%20classified%20as%20being%20below%20the%20minimum%20standards%20threshold.%20The%20cohort%20and%20the%20QAR%20are%20highlighted%20in%20red%20in%20the%20minimum%20standards%20details%20tab%20of%20the%20QAR%20dashboard.)

## <span id="page-7-0"></span>**Data file contents**

## <span id="page-7-1"></span>**Extract of data used for producing the QAR dashboard**

- 23.The data used to calculate and report on QARs is provided as a CSV file. The file contains all your learning aims that are included in the QAR dashboard.
- 24.The main extract file for 2016 to 2017 will contain the following fields please refer to the [Education and Training qualification achievement rates specification 2016 to](https://www.gov.uk/government/publications/sfa-qualification-achievement-rates-2016-to-2017)  [2017 document](https://www.gov.uk/government/publications/sfa-qualification-achievement-rates-2016-to-2017) for description details.

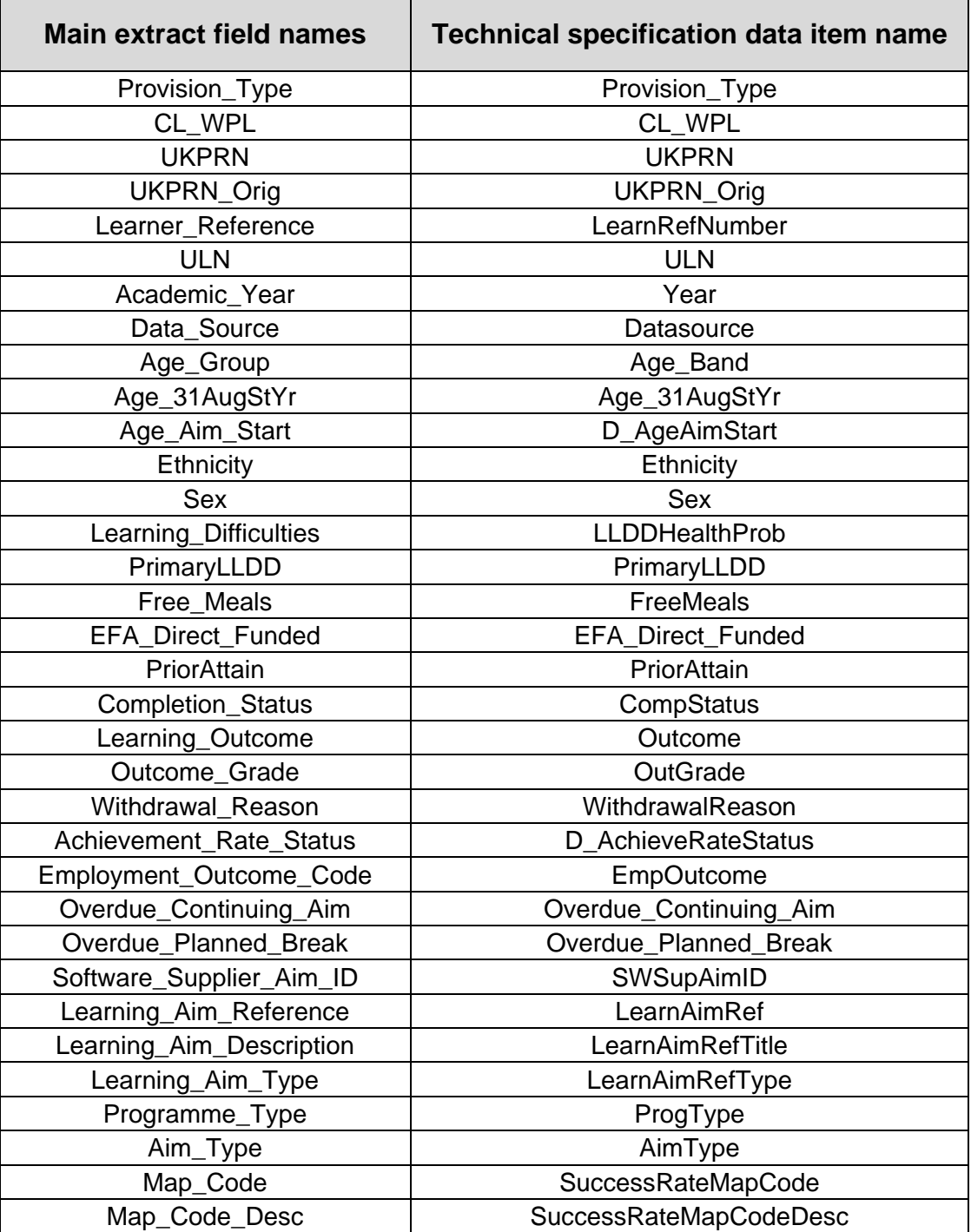

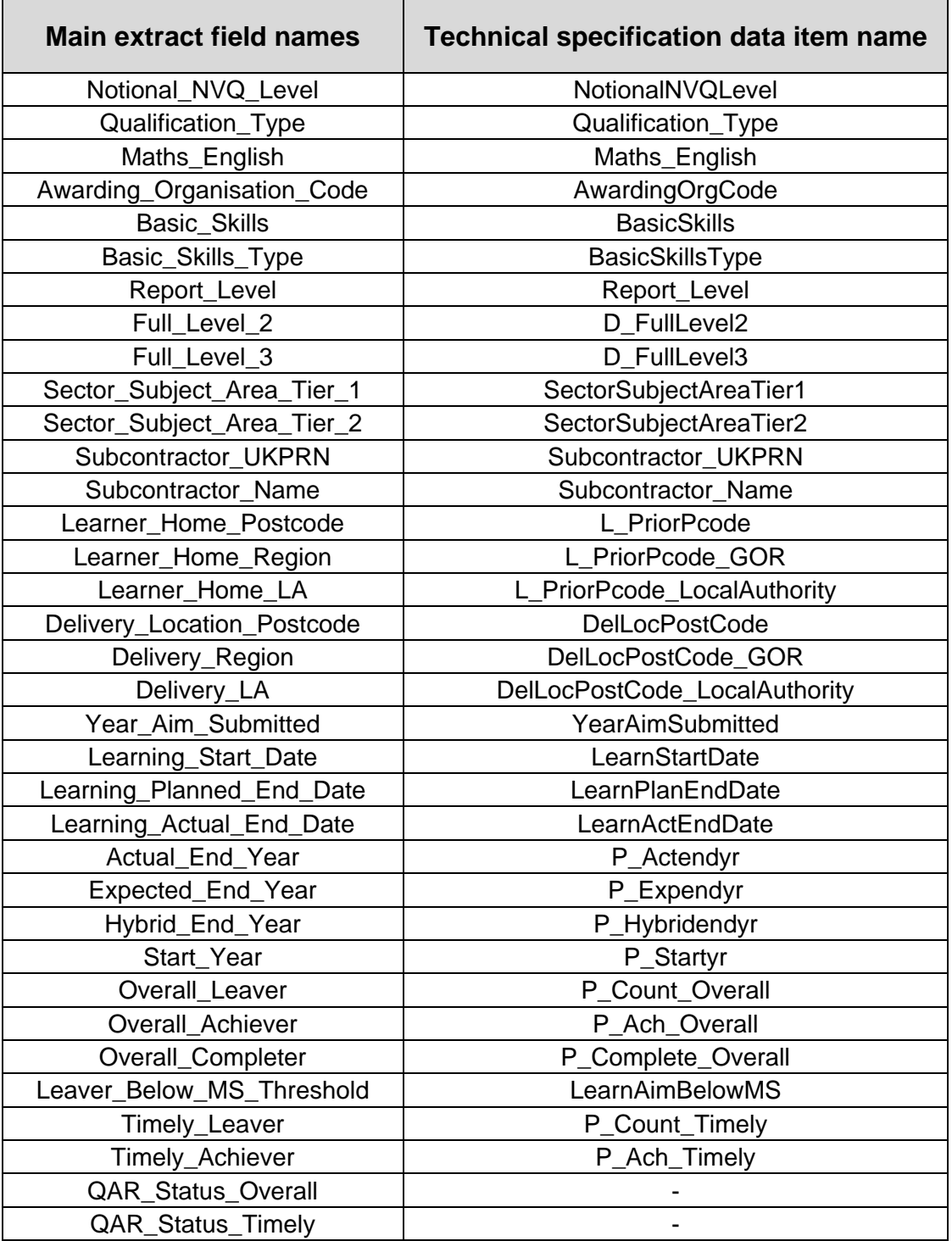

## <span id="page-9-0"></span>**Learning aims excluded from qualification achievement rates**

25.The data not used to calculate QARs is provided as a CSV file. The file contains all the learning aims that are not included in the QAR calculations. The file contains the following data fields.

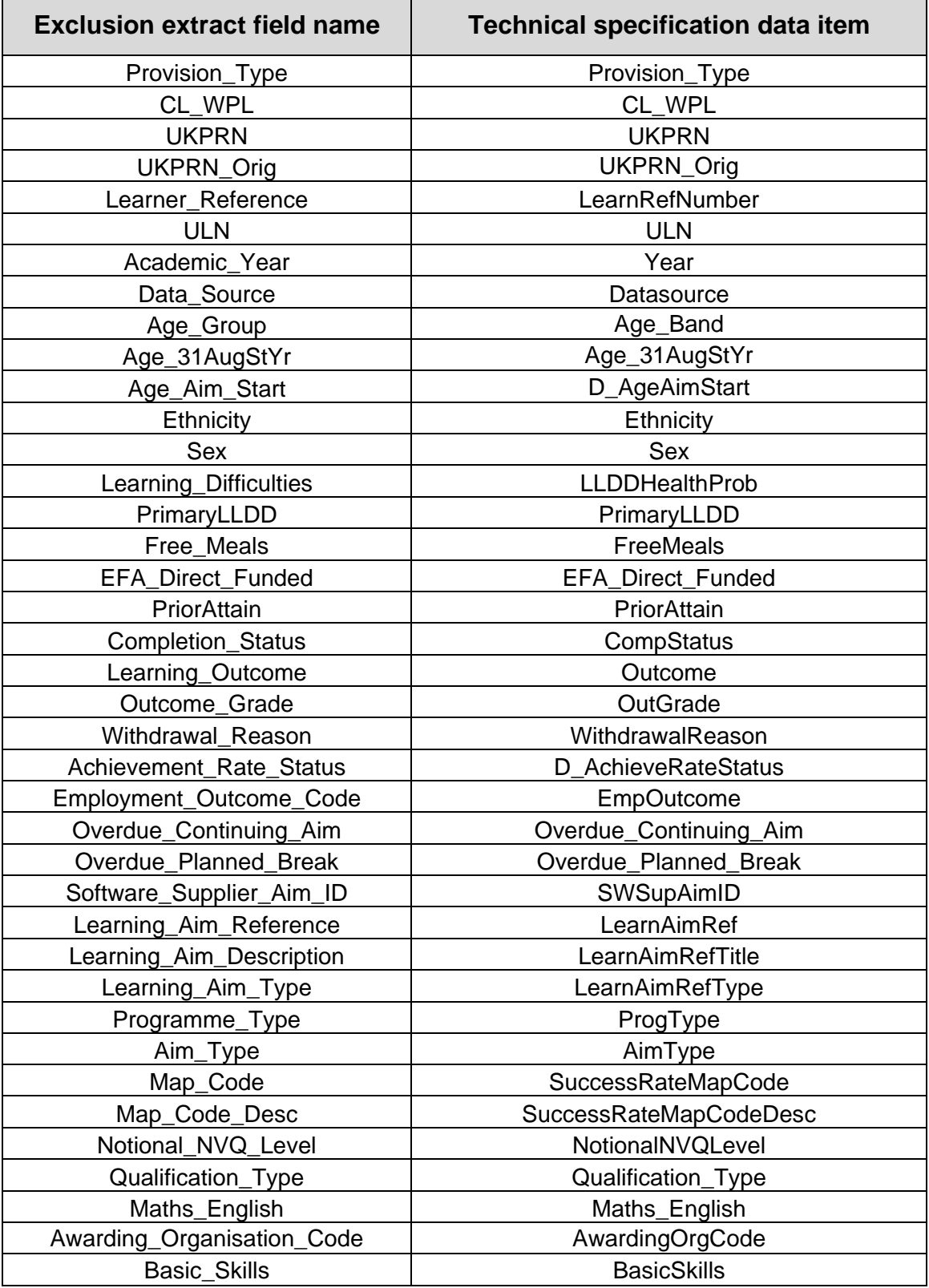

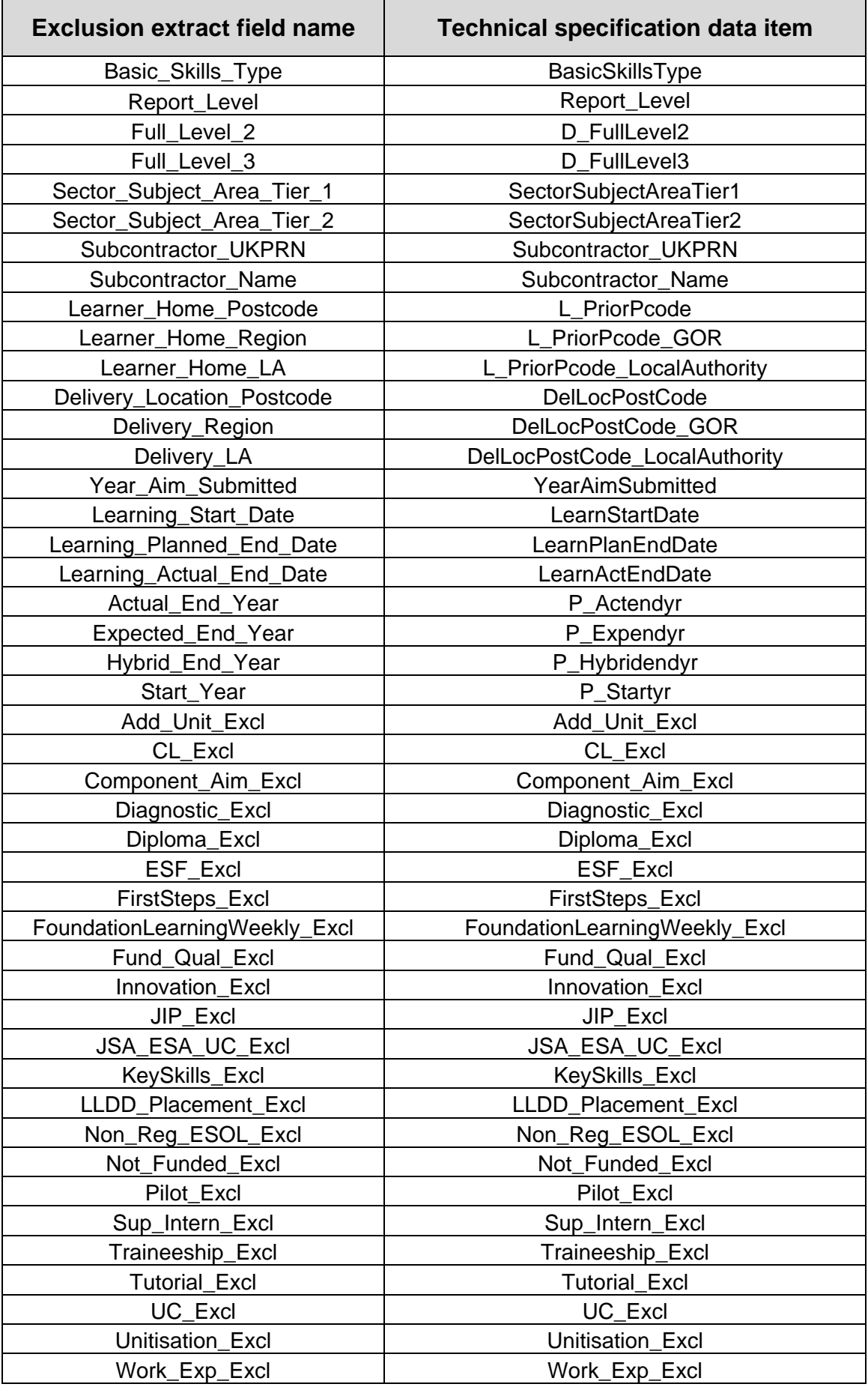

## <span id="page-11-0"></span>**Analysing Achievement Rates using an Excel Pivot Table**

#### <span id="page-11-1"></span>**Updating the provider data extract files to replace codes with descriptions**

26.Some fields on the provider data extract file contain codes instead of descriptions. To make the contents of these fields easier to understand when shown in the pivot table the codes can be replaced by a description. Refer to the [ILR specification.](https://www.gov.uk/government/publications/ilr-specification-validation-rules-and-appendices-2016-to-2017)

27.Fields where codes could be replaced by a description are:

- The **Full Level 2** field, that contains values of 1 and 0. 1 can be replaced by 'Full level 2' and 0 can be replaced by 'Not full level 2'.
- The **Full\_Level\_3** field, that contains values of 1 and 0. 1 can be replaced by 'Full level 3' and 0 can be replaced by 'Not full level 3'.
- The **Maths English** field, that contains the values 'E' and 'M'. 'E' can be replaced by 'English' and 'M' can be replaced by 'Mathematics'.
- 28.The **Expected\_End\_Year** and **Hybrid\_End\_Year** only contain the first year of a funding year, for example 2016. The year could be replaced by the full year name, for example, 2016 could be replaced by 2016 to 2017.

#### <span id="page-11-2"></span>**Creating an achievement rates pivot table in Microsoft Excel**

- 29.To view achievement rates using the data in the data extract in Microsoft Excel, you need to create a pivot table using the steps below (shown using the 2010 version).
- 30.The data extract is in csv format. To create a pivot table, the file must be opened in Microsoft Excel and saved as a Microsoft Excel file.
- 31.Open the Excel format file and select 'Pivot Table' from the Insert menu.

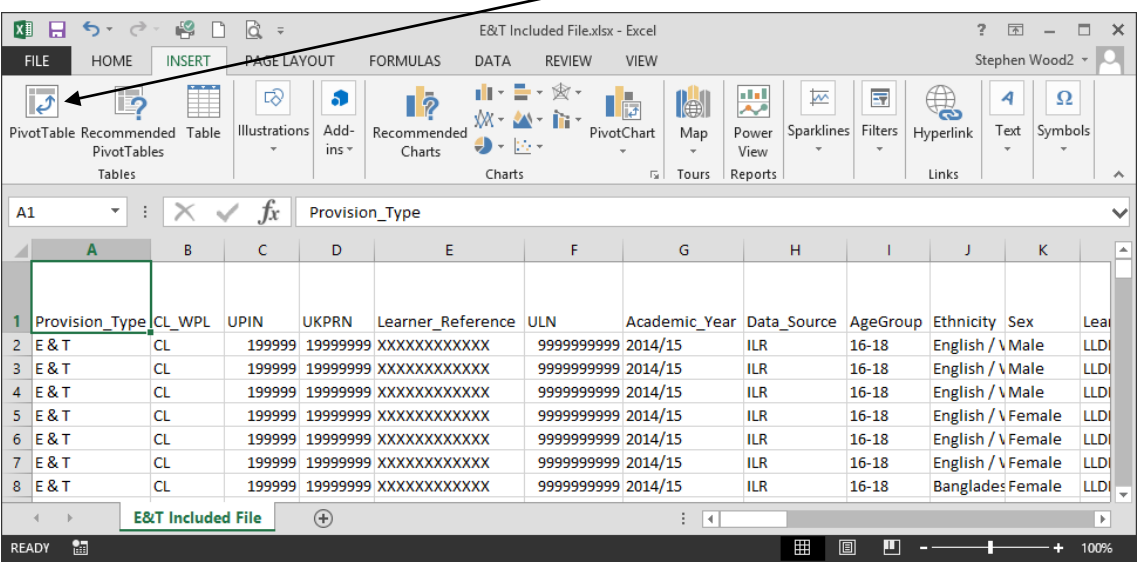

32.The Create Pivot Table dialog box will be shown. Click 'OK' to create the pivot table in a separate worksheet.

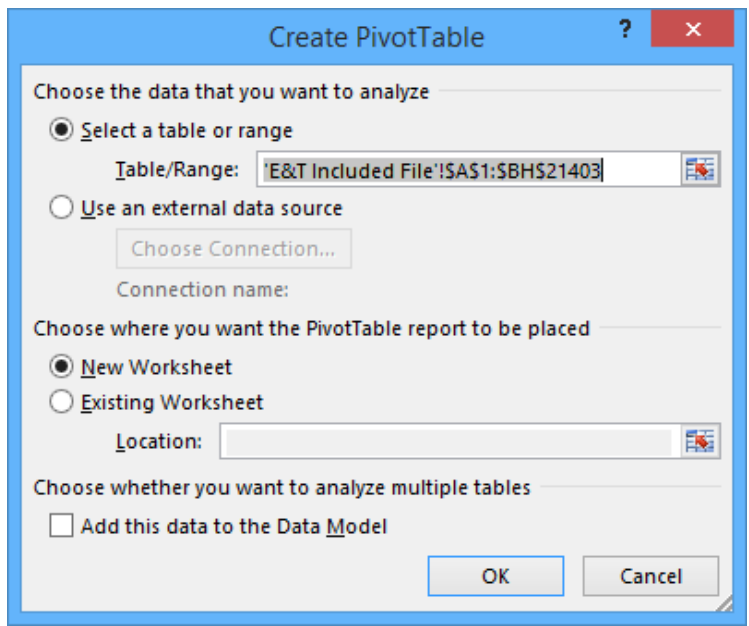

#### <span id="page-12-0"></span>**Creating the achievement rate, pass rate and retention rate fields**

- 33.The achievement rate, pass rate and retention rate have to be added to the pivot table as calculated fields. The steps to do this are shown below.
- 34.On the Pivot Table Tools menu select 'Fields, Items & Sets' in the Calculate menu, and then select 'Calculated Field'.

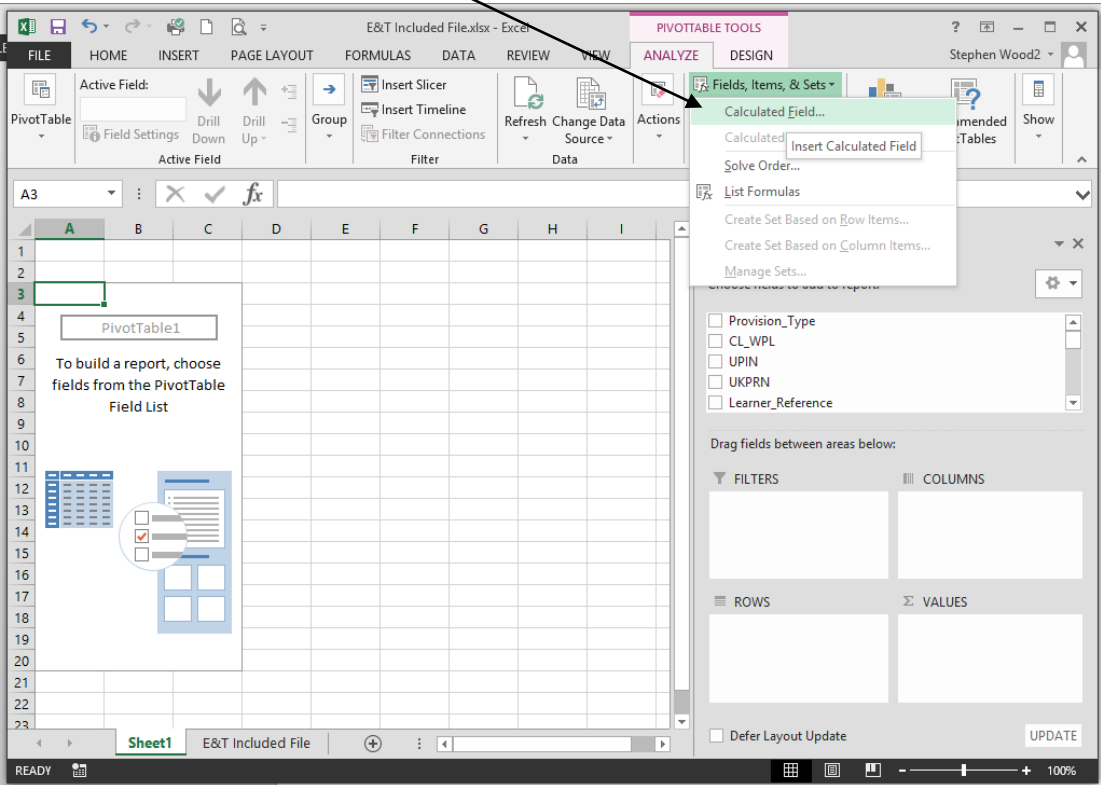

- 35.Using the 'Insert Calculated Field' dialog box, create calculated fields for overall achievement rates, overall pass rates, overall retention rates and timely achievement rates. The calculations are shown below.
	- 'Overall Achievement Rate' is 'Overall\_Achiever / Overall\_Leaver'
	- 'Overall Pass Rate' is 'Overall\_Achiever / Overall\_Completer'
	- 'Overall Retention Rate' is 'Overall\_Completer / Overall\_Leaver'
	- 'Timely Achievement Rate' is 'Timely\_Achiever / Timely\_Leaver'

The dialog box shows the creation of the 'Overall Achievement Rate' field.

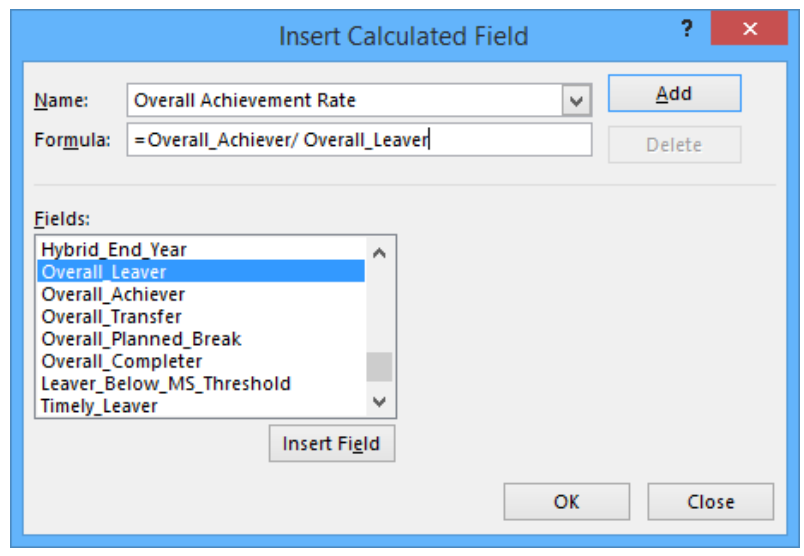

36.The 'Overall Achievement Rate', 'Overall Retention Rate', 'Overall Pass Rate' and 'Timely Achievement Rate' fields will appear at the end of the list of pivot table fields.

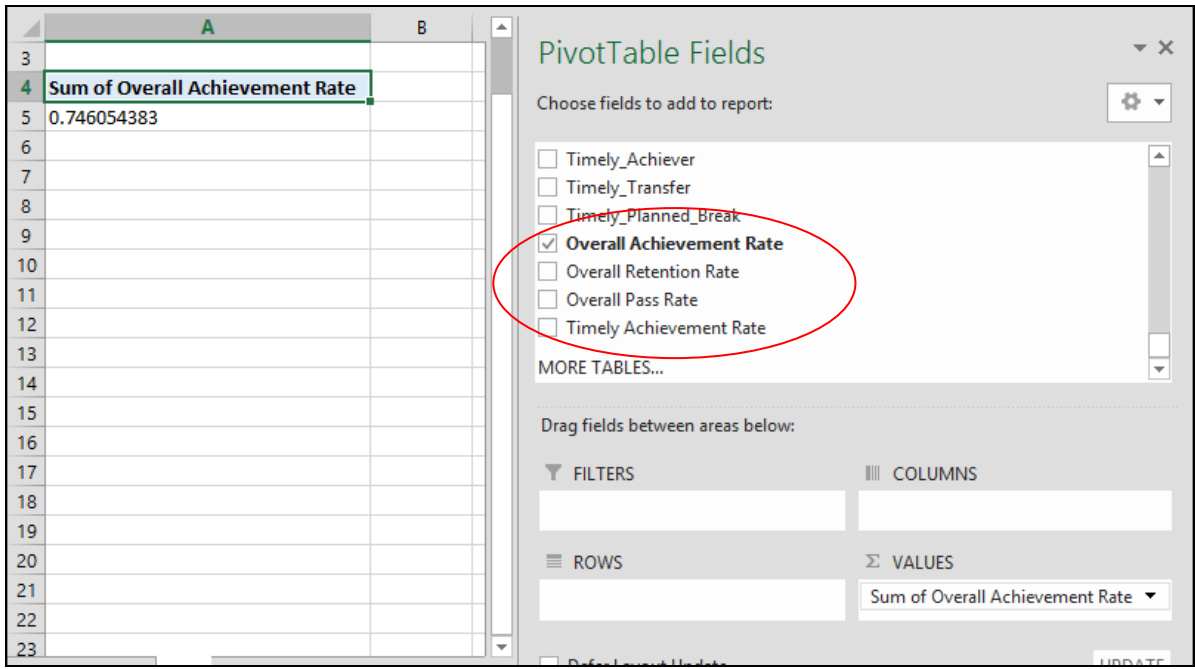

37.The fields are unformatted when output in the pivot table. The fields are formatted using 'Value Field Settings', which is selected from the menu displayed by right clicking the rate value.

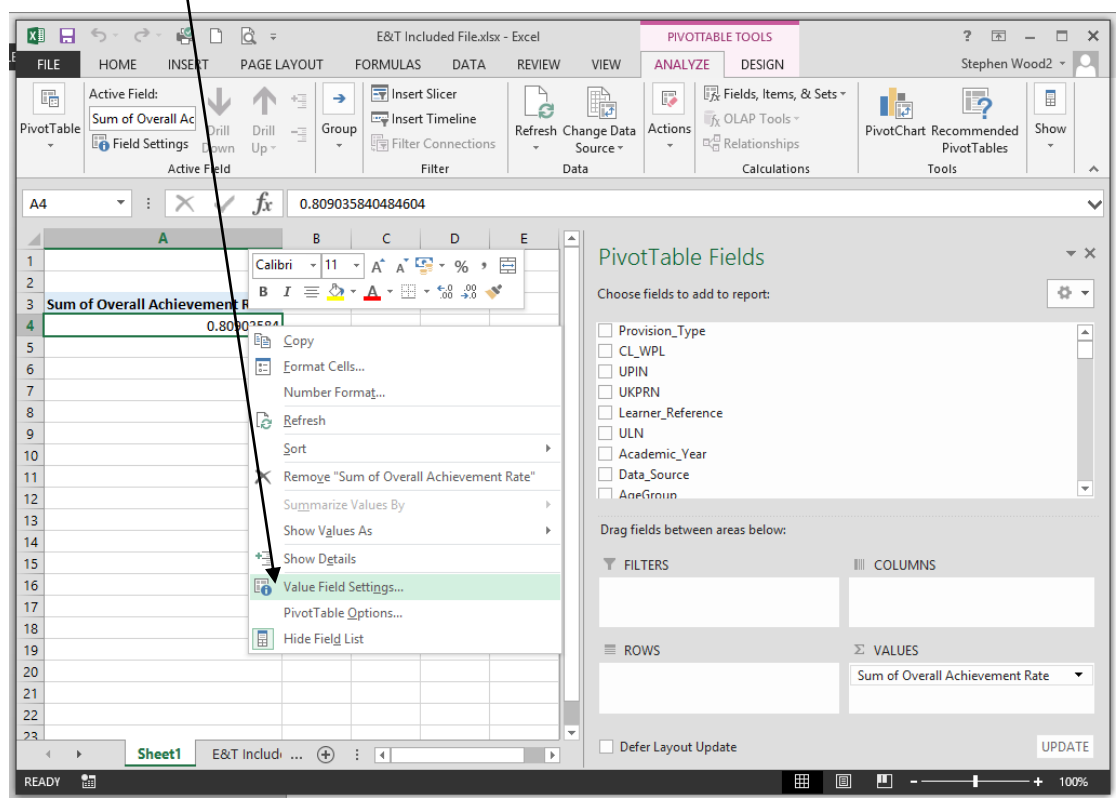

38.On the 'Value Field Settings dialog box select 'Number Format' and format the fields as percentages, to 1 decimal place.

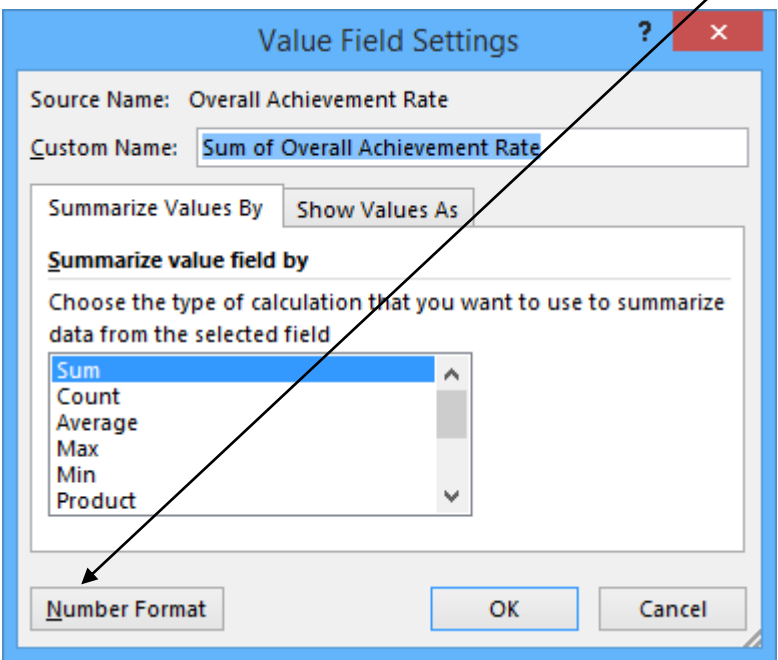

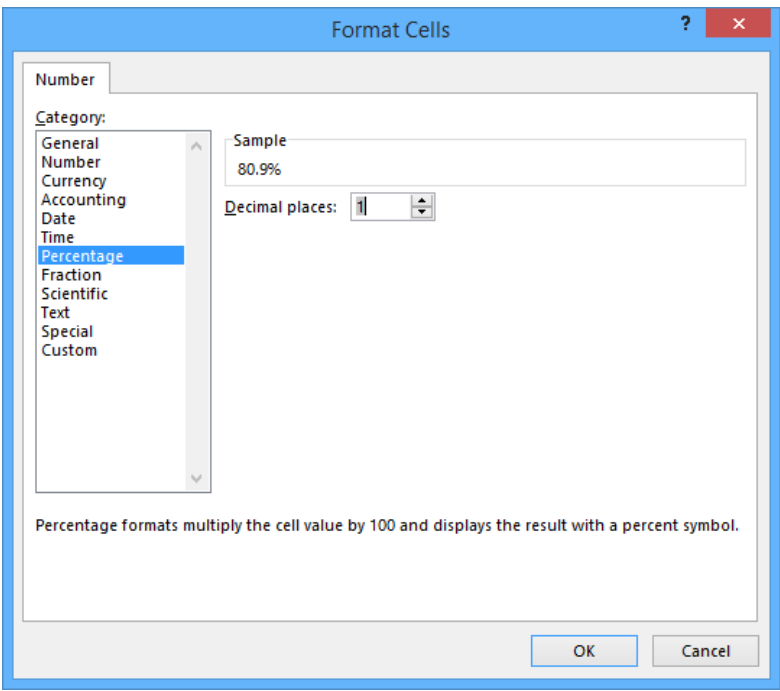

<span id="page-15-0"></span>**Showing the overall achievement, pass and retention rates in the pivot table**

- 39.The **hybrid end year** must be used when showing the overall achievement rate, overall pass rate and overall retention rate. Continuing aims have a hybrid end date of 2016.5. Continuing aims are present in the data extract as they are included in the timely achievement rate calculation. You must add the QAR Status Overall field to the pivot filter area and set this to 'QAR Inclusions'
- 40.There are two ways of showing the three-year rate trend, as rows or as columns. The format chosen will depend on the other dimensions being displayed.
- 41.To show trend data in columns the pivot table should be set up as shown below.

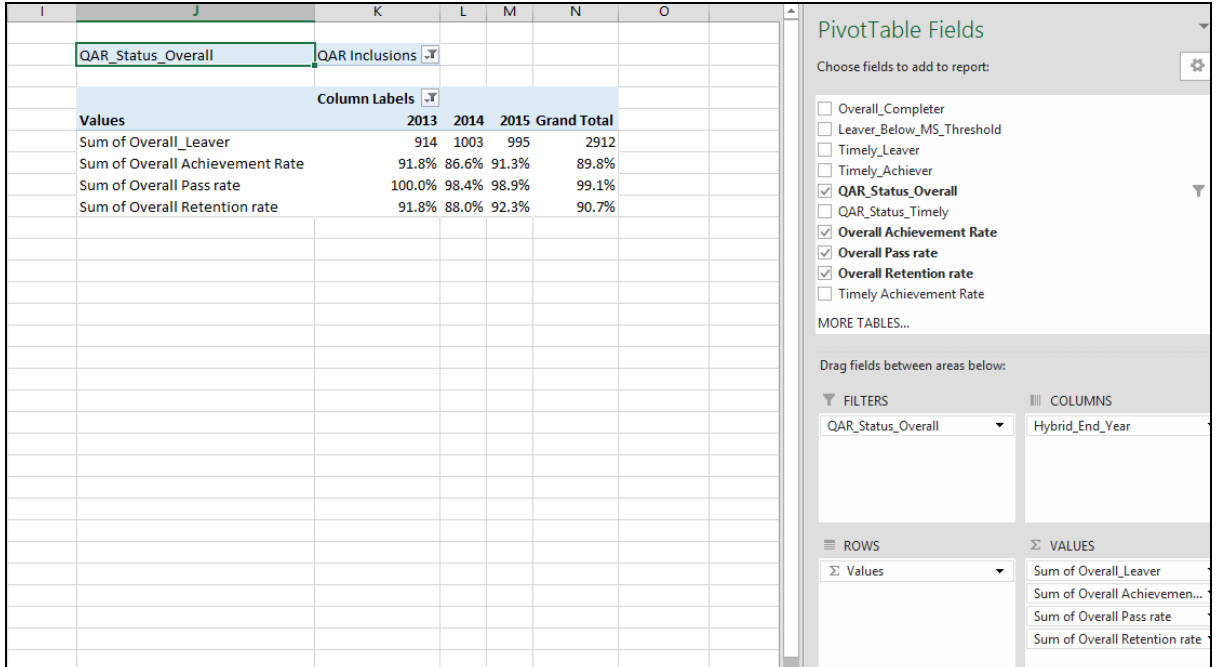

42.When data is first shown in the pivot table a 'Grand Total' value will be shown. As a grand total is not relevant to QARs it should be removed. The field is removed by right clicking on the 'Grand Totals' cell and selecting 'Remove Grand Total'

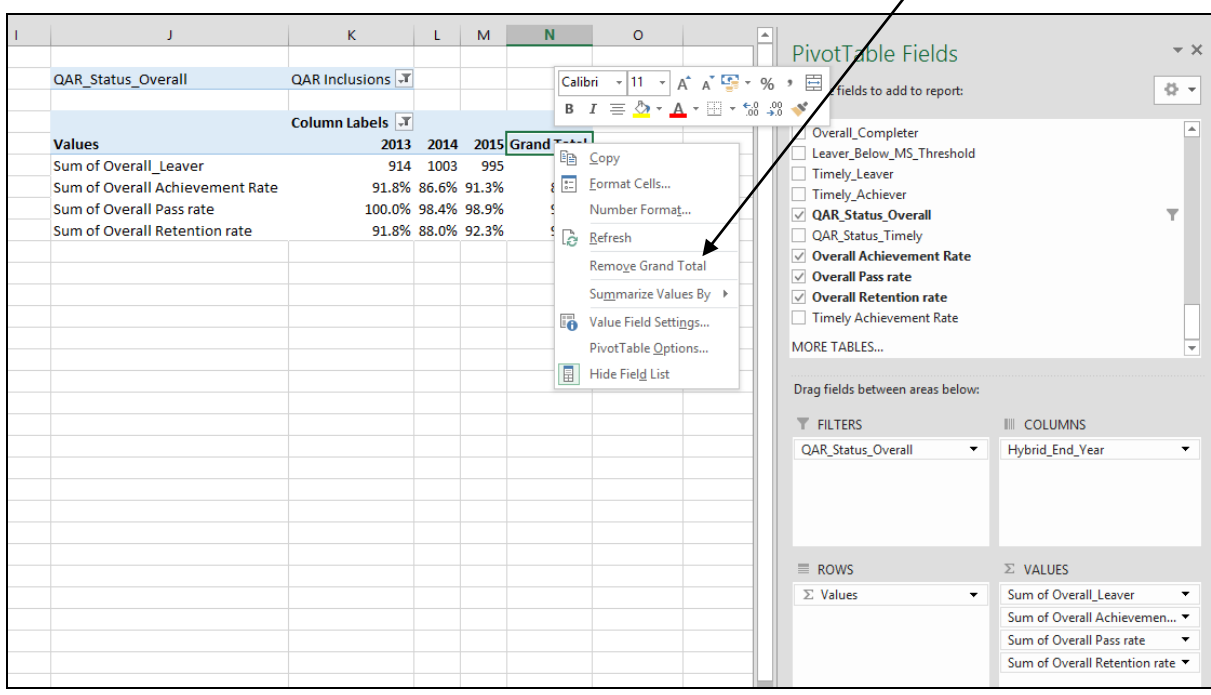

## 43.To show trend data in rows the pivot table should be set up as shown below.

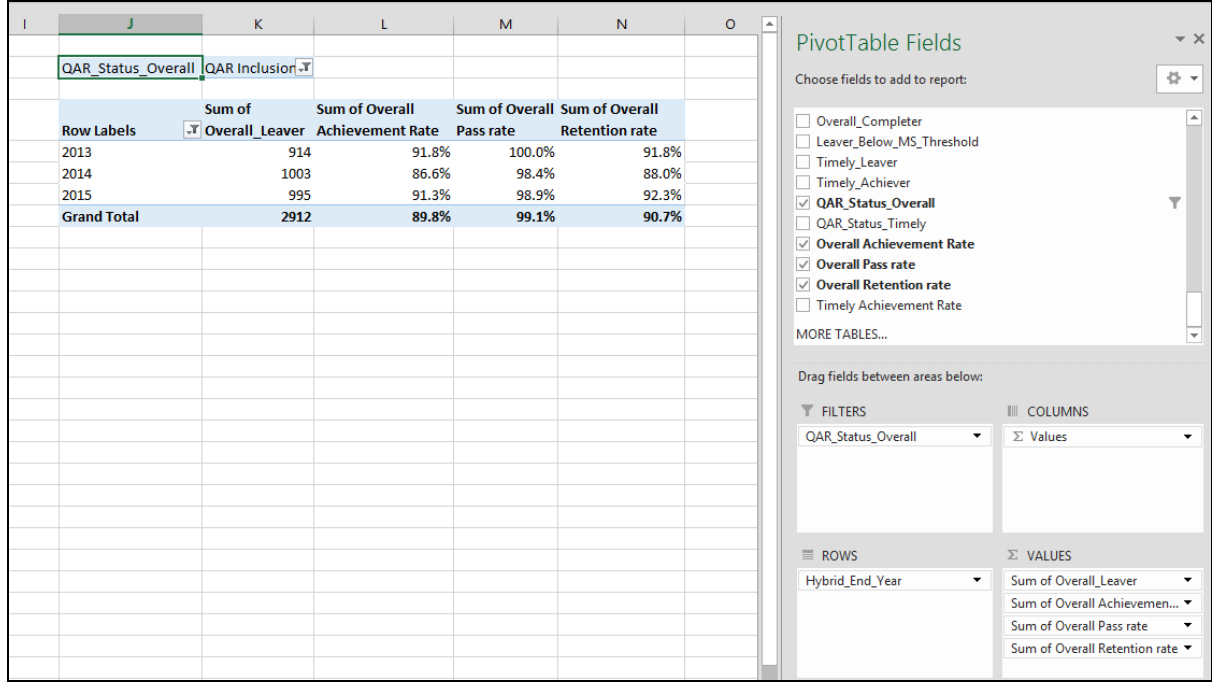

#### <span id="page-17-0"></span>**Showing the timely achievement rate in the pivot table**

44.The **expected end year** must be used when showing the timely achievement rate.

- 45.There are two ways of showing the three-year rate trend, as rows or as columns. The format chosen will depend on the other dimensions being displayed.
- 46.To show trend data in columns the pivot table should be set up as shown below. You must add the 'QAR\_Status\_Timely' field to the pivot filter area and set this to 'QAR Inclusions'.

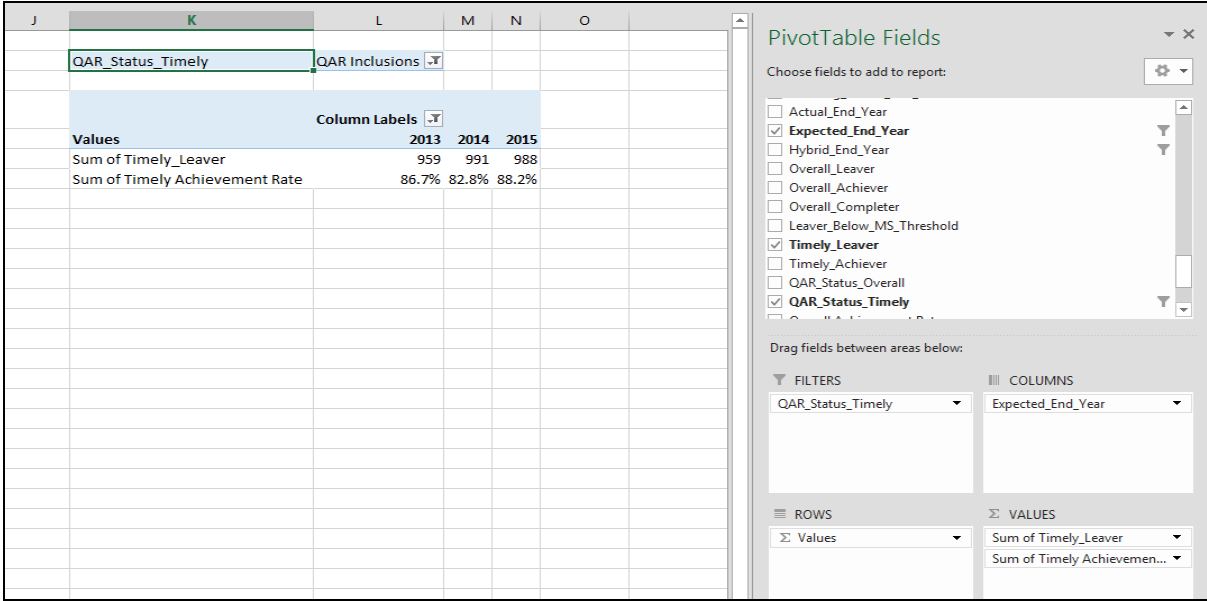

47.To show trend data in rows the pivot table should be set up as shown below.

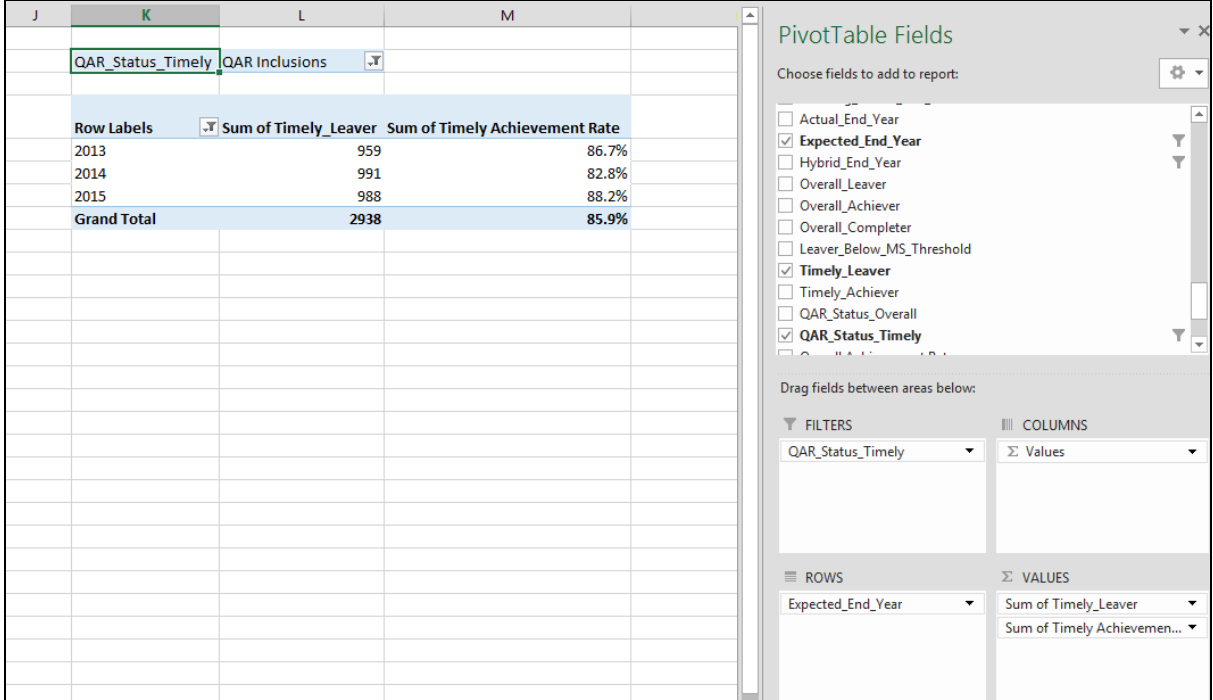

#### <span id="page-18-0"></span>**Examples of ways to configure the pivot table**

- 48.The following screenshots show how to configure the pivot table to show overall cohort and overall achievement rates for various fields, we have used Sector Subject Area Tier 1 as an example.
- 49.In the following screenshots '#DIV/0!' is shown in some of the overall achievement rate fields. This is because the number of overall leavers is zero and Excel is trying to divide by zero, which is not possible and therefore displays an error.

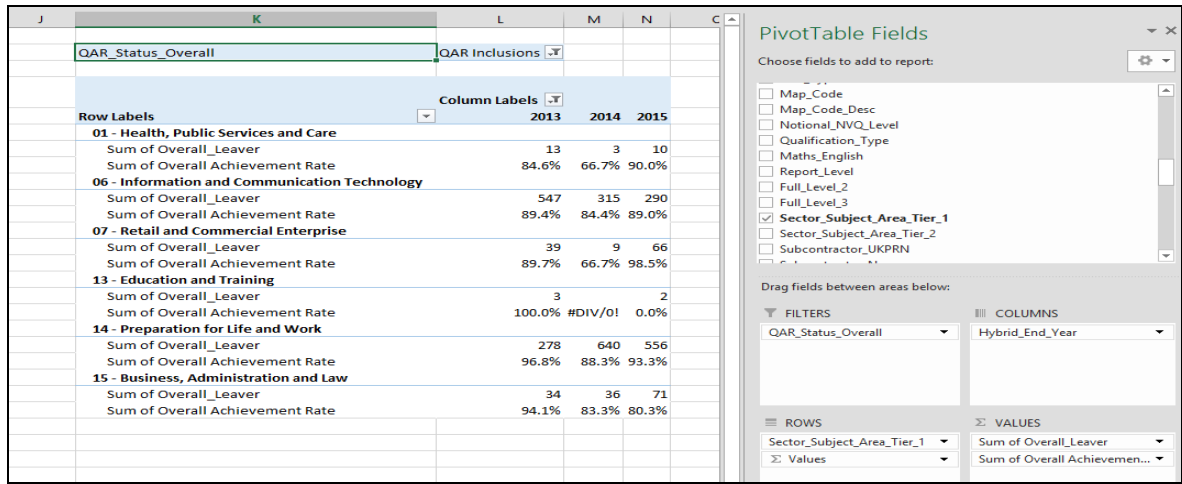

50.To select only the 'Basic Skills Maths and English' and 'GCSE Maths and English' qualification types a filter needs to be applied. Click the downward arrow to display the filter pop-up screen and select the required qualification types.

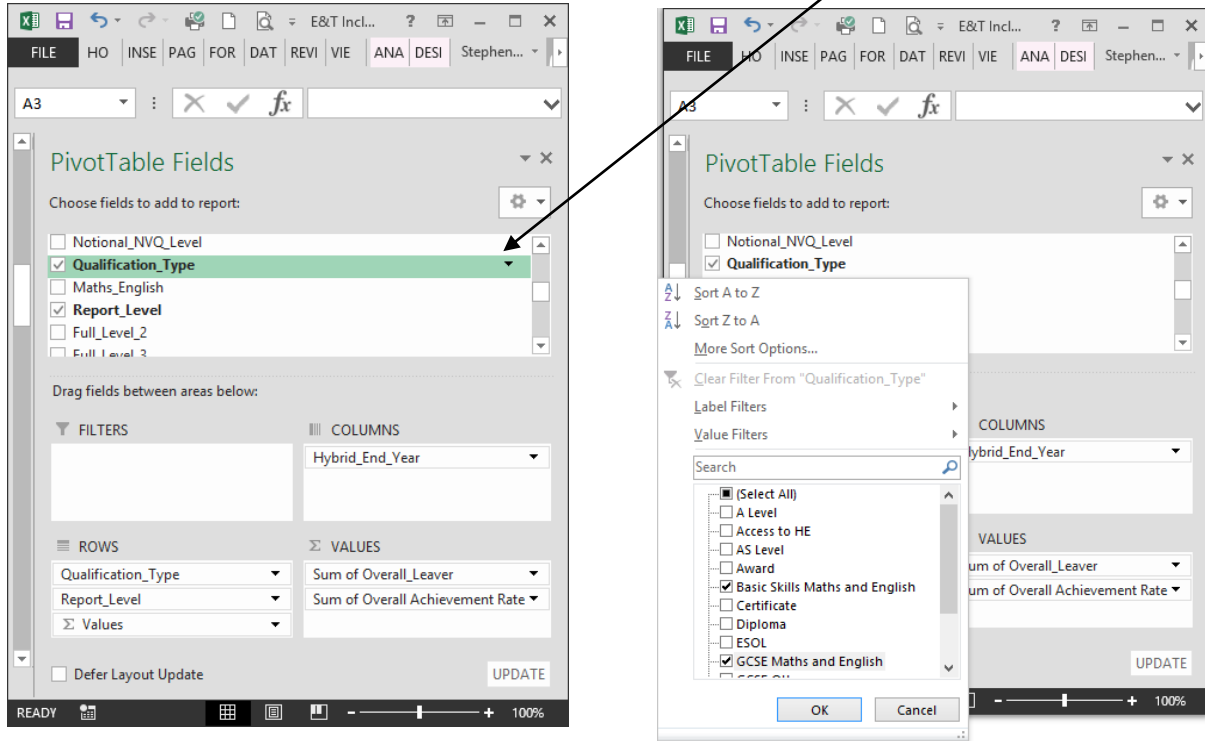

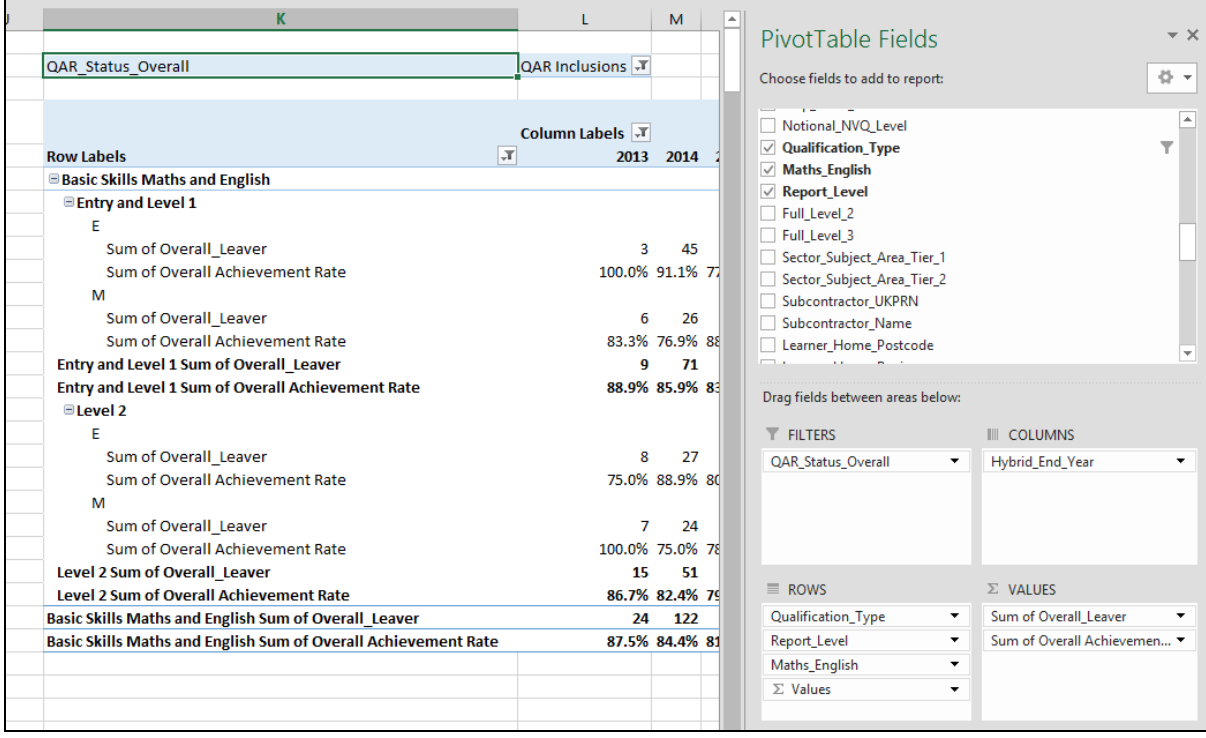

## <span id="page-19-0"></span>**Analysing Minimum Standards using an Excel Pivot Table**

#### <span id="page-19-1"></span>**Showing the leavers below minimum standards threshold in the pivot table**

51.The **hybrid end year** must be used when showing the leavers below minimum standards threshold. The Leaver\_Below\_MS\_Threshold field is only populated for the 2016/17 hybrid end year.

#### <span id="page-19-2"></span>**Showing the percentage below minimum standards threshold in the pivot table**

52.The calculation for percentage below minimum standards threshold cannot be done with a calculated field because the denominator is the total number of learning aims for the provider. The calculation for percentage below minimum standards threshold is:

Sum of Leaver\_Below\_MS\_Threshold

 $- X 100$ 

Grand Total of Sum of Overall Leaver

Where QAR\_Status\_Overall = 'QAR Inclusions'.

53.In the example below, that shows minimum standards information by qualification type, the formula for the Award percentage below minimum standards threshold is C5/\$B\$13. \$ is used to ensure that when the formula is copied to the other cells it still references the Grand total cell.

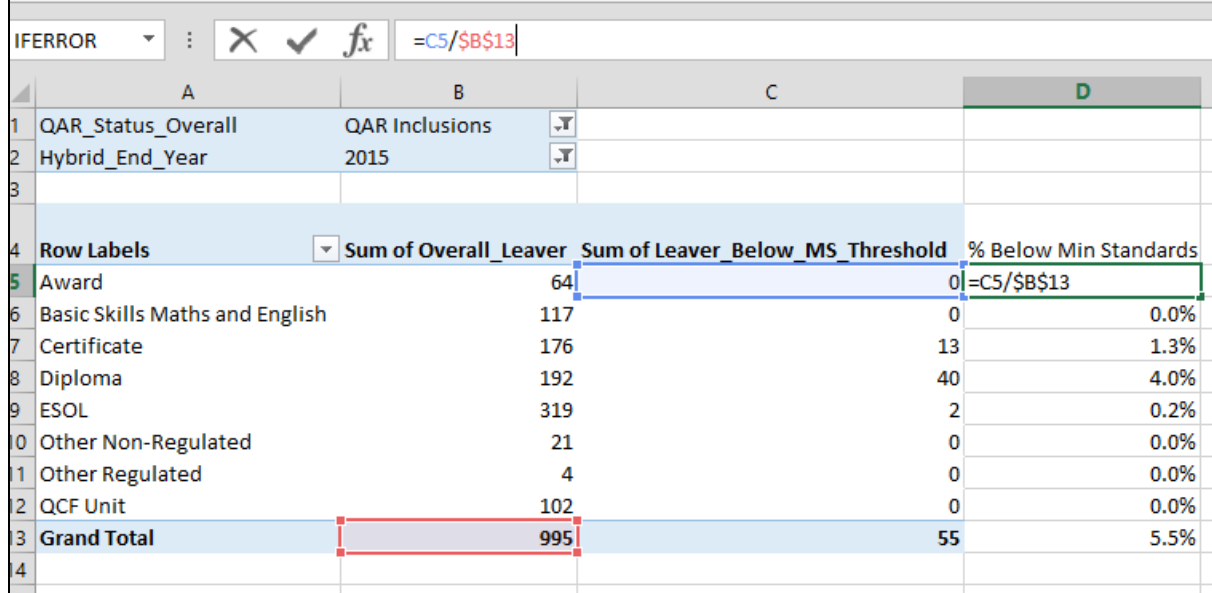

## <span id="page-20-0"></span>**Examples of ways to configure the pivot table**

- 54.The following screenshot shows how to configure the pivot table to show overall cohort and learners below minimum standards threshold for Sector Subject Area Tier 1 as an example.
- 55.It is not valid to show the learners below minimum standards tolerance by any learner characteristic, or by any geography. This is because the learner and the geography are not used when determining whether a learning aim is below minimum standards.

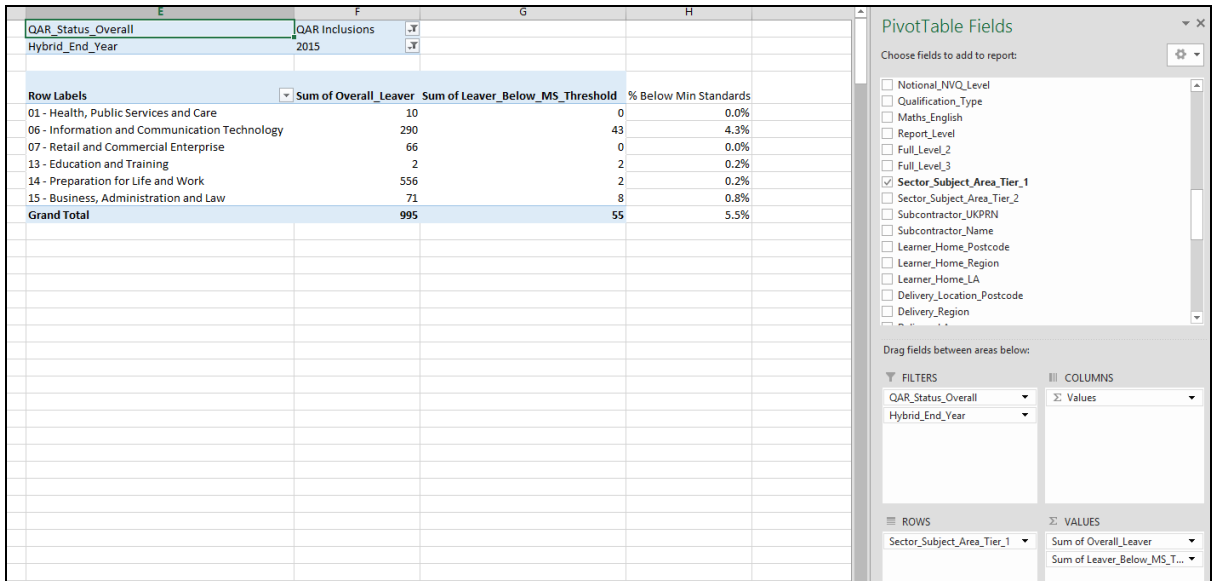

Crown copyright 2017

You may re-use this information (excluding logos) free of charge in any format or medium, under the terms of the Open Government Licence.

To view this licence, visit http://www.nationalarchives.gov.uk/doc/open-governmentlicence/ or email:psi@nationalarchives.gsi.gov.uk.

Where we have identified any third party copyright information you will need to obtain permission from the copyright holders concerned.

This document is also available from our website gov.uk/esfa.

If you have any enquiries regarding this publication or require an alternative format, please contact us sde.servicedesk@education.gov.uk.